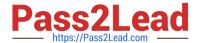

# NSE5\_FMG-6.4<sup>Q&As</sup>

Fortinet NSE 5 - FortiManager 6.4

# Pass Fortinet NSE5\_FMG-6.4 Exam with 100% Guarantee

Free Download Real Questions & Answers PDF and VCE file from:

https://www.pass2lead.com/nse5 fmg-6-4.html

100% Passing Guarantee 100% Money Back Assurance

Following Questions and Answers are all new published by Fortinet
Official Exam Center

- Instant Download After Purchase
- 100% Money Back Guarantee
- 365 Days Free Update
- 800,000+ Satisfied Customers

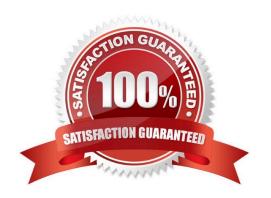

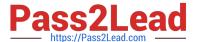

## **QUESTION 1**

Which two statements about the scheduled backup of FortiManager are true? (Choose two.)

- A. It does not back up firmware images saved on FortiManager.
- B. It can be configured using the CLI and GUI.
- C. It backs up all devices and the FortiGuard database.
- D. It supports FTP, SCP, and SFTP.

Correct Answer: AD

 $Reference: https://docs.ansible.com/ansible/latest/collections/fortinet/fortimanager/fmgr\_system\_backup\_allsettings\_module.html$ 

### **QUESTION 2**

Refer to the exhibit.

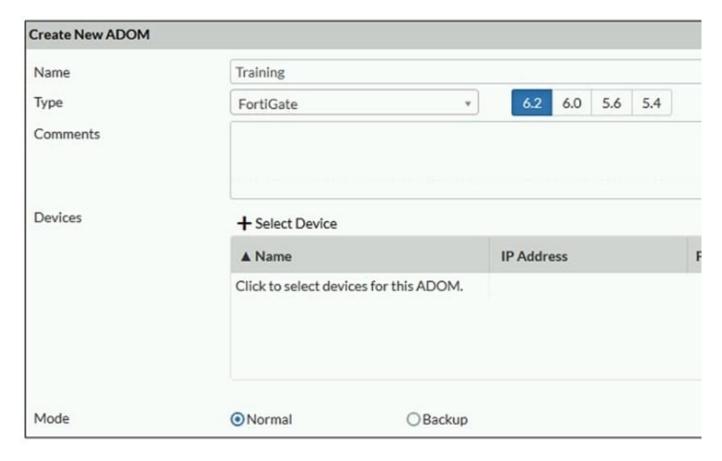

Which two statements about an ADOM set in Normal mode on FortiManager are true? (Choose two.)

A. It supports the FortiManager script feature

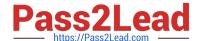

# https://www.pass2lead.com/nse5\_fmg-6-4.html

2024 Latest pass2lead NSE5\_FMG-6.4 PDF and VCE dumps Download

- B. It allows making configuration changes for managed devices on FortiManager panes
- C. FortiManager automatically installs the configuration difference in revisions on the managed FortiGate
- D. You cannot assign the same ADOM to multiple administrators

Correct Answer: AB

"FortiGate units in the ADOM will query their own configuration every 5 seconds. If there has been a configuration change, the FortiGate unit will send a diff revision on the change to the FortiManager using the FGFM protocol."

### **QUESTION 3**

View the following exhibit, which shows the Download Import Report:

Start to import config from devices(Remote-FortiGate) vdom (root)to adom (MyADOM),

Package(Remote-FortiGate)

"firewall address", SUCCESS,"(name=REMOTE\_SUBNET,oid=580, new object)"

"firewall policy", SUCCESS," (name=1, oid=990, new object)"

"firewall policy", FAIL," (name=ID:2(#2), oid=991, reason=interface(interface binding

Contradiction.detail:any<-port6)binding fail)"

Why it is failing to import firewall policy ID 2?

- A. The address object used in policy ID 2 already exist in ADON database with any as interface association and conflicts with address object interface association locally on the FortiGate
- B. Policy ID 2 is configured from interface any to port6 FortiManager rejects to import this policy because any interface does not exist on FortiManager
- C. Policy ID 2 does not have ADOM Interface mapping configured on FortiManager
- D. Policy ID 2 for this managed FortiGate already exists on FortiManager in policy package named Remote-FortiGate.

Correct Answer: A

FortiManager\_6.4\_Study\_Guide-Online page 331and; 332

# **QUESTION 4**

Refer to the exhibit.

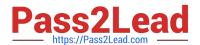

# Start to import config from device(Local-FortiGate) vdom(root) to adom(My\_ADOM), package(Local-FortiGate\_root)

"firewall service category", SKIPPED, "(name=General, oid=697, DUPLICATE)"

"firewall address", SUCCESS, "(name=LOCAL\_SUBNET, oid=684, new object)"

"firewall service custom", SUCCESS, "(name=ALL, oid=863, update previous object)"

"firewall policy", SUCCESS, "(name=1, oid = 1090, new object)"

Which statement about the object named ALL is true?

- A. FortiManager updated the object ALL using the FortiGate value in its database.
- B. FortiManager installed the object ALL with the updated value.
- C. FortiManager created the object ALL as a unique entity in its database, which can be only used by this managed FortiGate.
- D. FortiManager updated the object ALL using the FortiManager value in its database.

Correct Answer: A

# **QUESTION 5**

What does a policy package status of Modified indicate?

- A. FortiManager is unable to determine the policy package status
- B. The policy package was never imported after a device was registered on FortiManager
- C. The Policy configuration has been changed on a managed device and changes have not yet been imported into FortiManager
- D. The Policy package configuration has been changed on FortiManager and changes have not yet been installed on the managed device.

Correct Answer: D

Reference: http://help.fortinet.com/fmgr/50hlp/56/5-6-1/FortiManager\_Admin\_Guide/1200\_Policy%20and% 20Objects/0800\_Managing%20policy%20packages/2200\_Policy%20Package%20Installation% 20targets.htm

Latest NSE5 FMG-6.4
Dumps

NSE5 FMG-6.4 Study Guide NSE5 FMG-6.4 Braindumps